# Oll tv

- [Работа с сервисом](#page-0-0)
- [Возможности](#page-0-1)
- [Установка](#page-1-0)
- [Настройка](#page-1-1)
	- [Заведение услуги](#page-1-2)
- [Работа с системой](#page-3-0)
	- [Тарифные планы](#page-3-1)
	- [Управление абонентами](#page-4-0)
	- [Управление и мониторинг](#page-4-1)
	- [Управление устройствами пользователя](#page-4-2)
	- [Возможные ошибки](#page-5-0)

## <span id="page-0-0"></span>Работа с сервисом

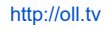

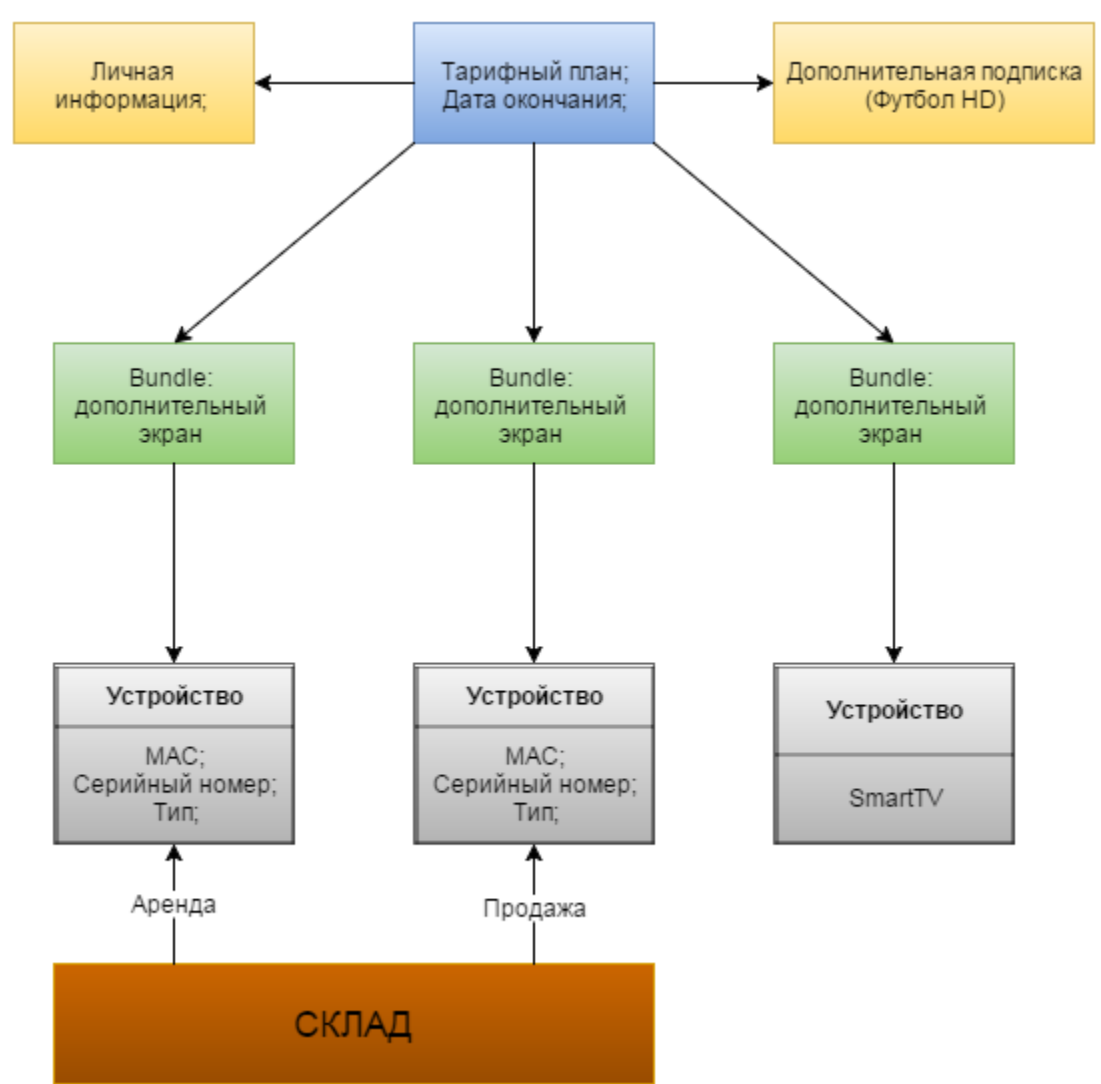

### <span id="page-0-1"></span>Возможности

- Регистрация абонентов
- Управление подписками
- Мониторинг подписок
- Мониторинг устройств
- Заведение абонентов
- Добавление подписки
- Добавление устройств
- Удаление подписки
- Удаление устройства

## <span id="page-1-0"></span>Установка

Установка модуля

```
cp Oll_tv.pm /uar/abills/Abills/modules/Iptv
```
# <span id="page-1-1"></span>Настройка

## <span id="page-1-2"></span>Заведение услуги

Меню Настройка>Телевидение

# Сервисы

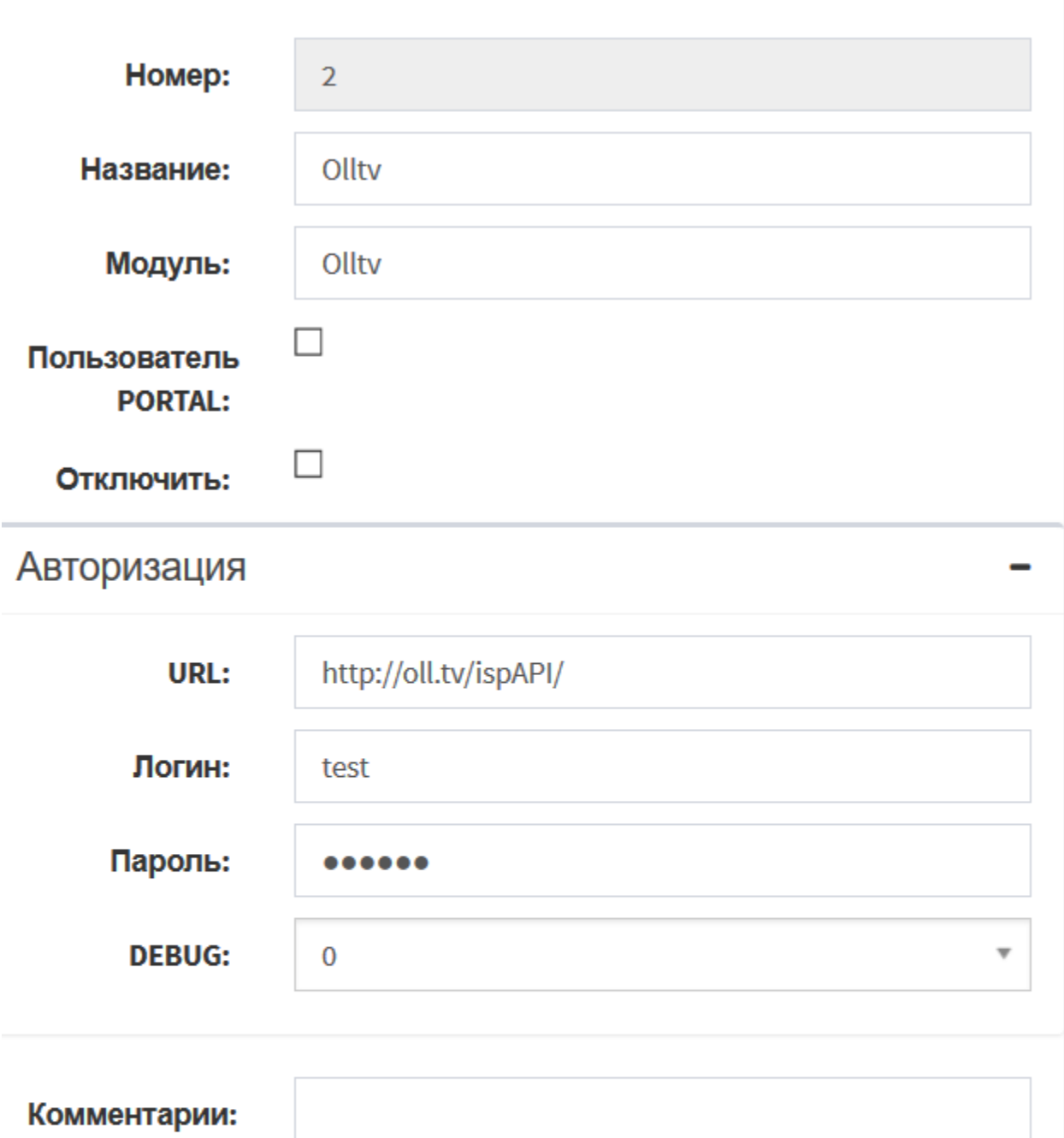

 $\frac{1}{1+\epsilon}$ 

Изменить

После включения услуги нажмите кнопку Тест, чтобы удостовериться в связи с сервисом.

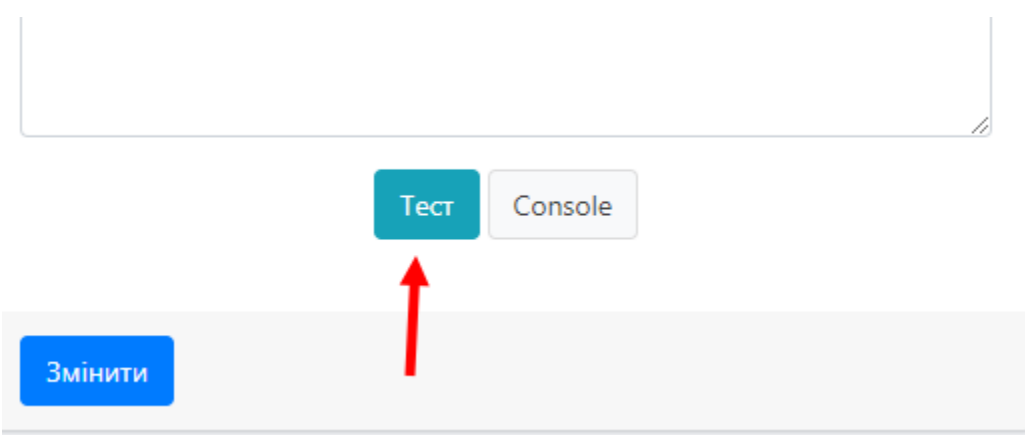

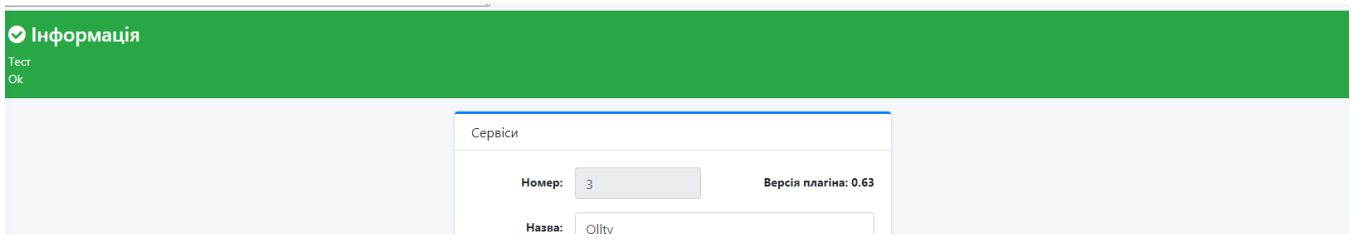

# <span id="page-3-0"></span>Работа с системой

#### <span id="page-3-1"></span>Тарифные планы

Тарифные планы заводятся, как обычно, для всех услуг через меню Настройка>Телевидение>Тарифные планы. Только в поле фильтр нужно указывать название предоставленное Вам [Oll.tv](http://Oll.tv)

После заведения основных тарифных планов нужно завести дополнительные услуги (дополнительные пакеты, и дополнительные экраны).

Для этого нужно:

- Завести эти услуги как каналы с указанием идентификатора в поле фильтр ([Каналы](http://abills.net.ua/wiki/pages/viewpage.action?pageId=4980766))
- Перейти обратно в тарифный план и завести интервалы трафика
- После заведения интервалов трафика нужно выбрать каналы на интервале и отметить нужные субканалы для данного тарифного плана

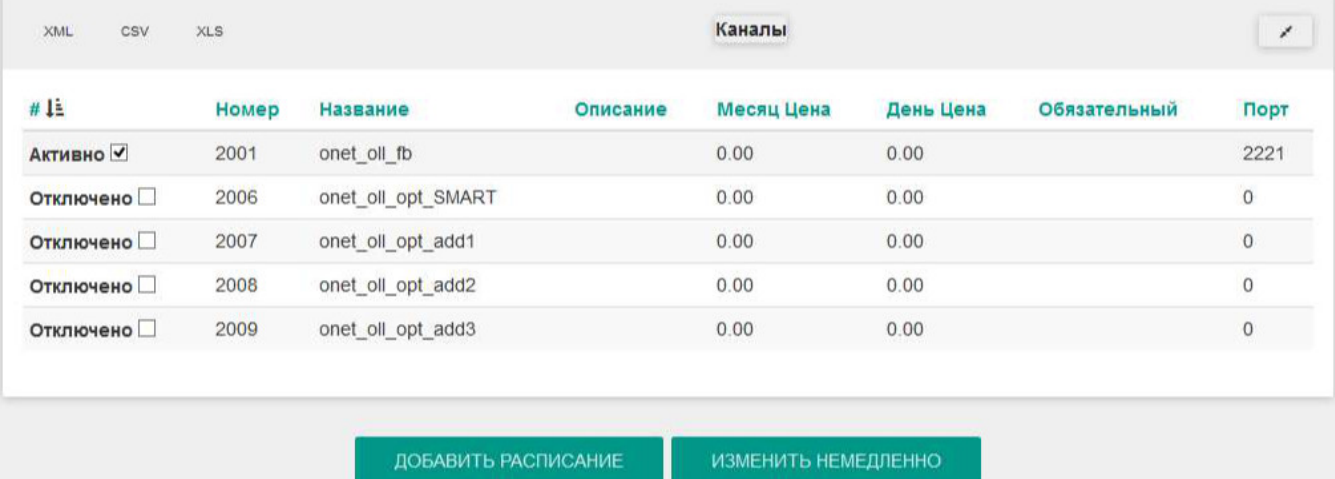

В административной форме управления подписками появится форма управления субподписками, если форма не появилась включите в конфигурационном файле опцию \$conf{IPTV\_USER\_CHG\_CHANNELS}

#### <span id="page-4-0"></span>Управление абонентами

Меню Клиенты>Логины>Информация>Сервисы>Телевидение

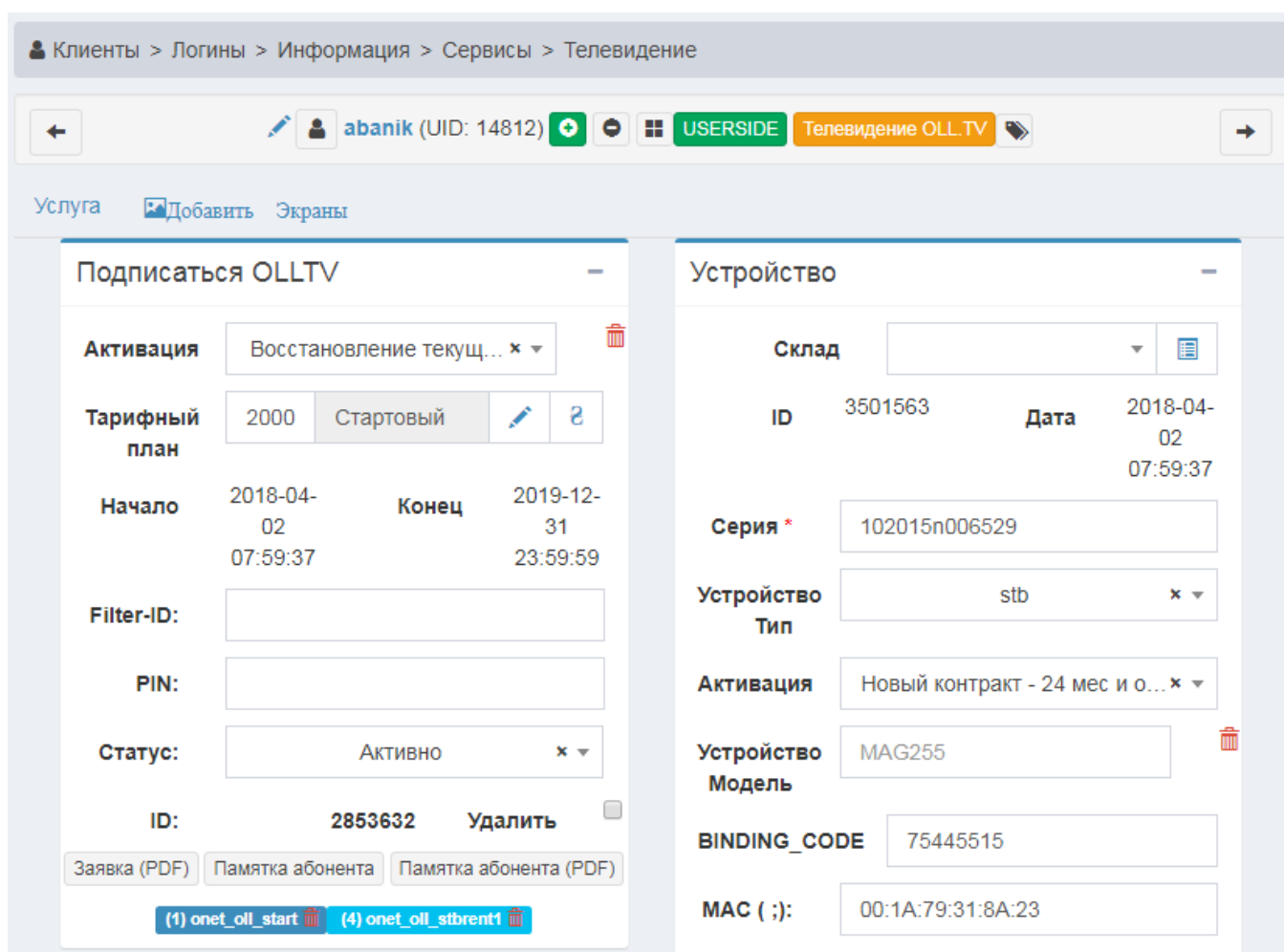

Каналы абонента

#### <span id="page-4-1"></span>Управление и мониторинг

Меню Отчёт>Телевидение>Olltv

Мониторинг и управление подписками устройствами и абонентами непосредственно в базе [Oll.tv](http://Oll.tv)

#### <span id="page-4-2"></span>Управление устройствами пользователя

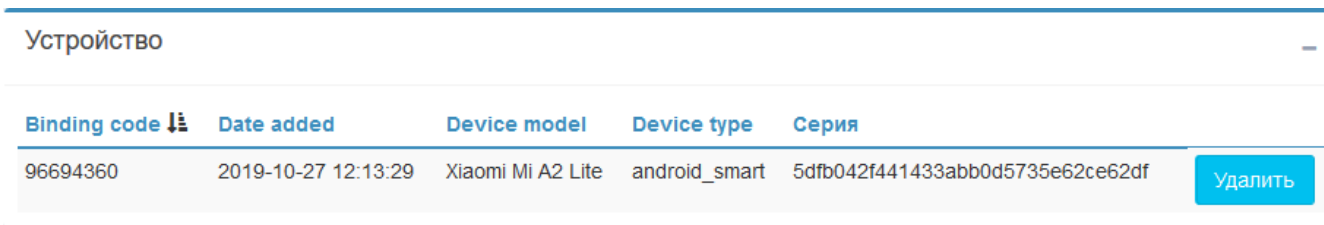

В панели администратора отображается в активированом сервисе Olltv пользователя.

В кабинете пользователя отображается при редактировании сервиса Olltv.

#### <span id="page-5-0"></span>Возможные ошибки

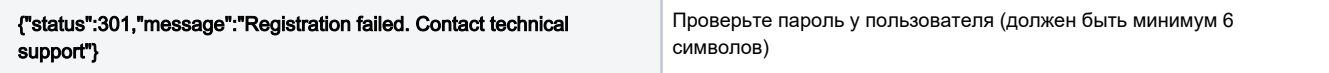